#### Course Outline

## Creating a Blueprint Asset with customisable Material Features

**Duration** 4 hours

**Learner Level** Beginner to Intermediate

**Industry Focus** Digital Media, Games

**Description** This course consists of two parts:

- Part I: Intro, Material Instances and Parameters

- Part II: Blueprint Construction Script and Parameters

This course aims to create a Blueprint Actor containing a Mesh and parameterized (Master-) Material, allowing e.g. a Level-Designer to place the object and change Material Parameters on the go, without the need to go back to the Material itself and / or creating Material

Instances.

**Prerequisites** Basic 3d modeling, UV-Layout and basic knowledge of PBR Texturing

**Outcomes** The learning outcomes of this lecture are:

- Setup a Material and a Material Instance

- Use Vertex Colors and/or Color-ID Textures for Masking
- Use different Material Inputs, e.g. 3Vector, Texture Sample
- Use Parameters in master Materials and expose them to an Instance
- How to alter Material properties (e.g. Color, Roughness) by switching

and/or manipulating inputs

**Details** This lesson uses a pre-existing mesh (SM\_Cellphone.fbx) and textures

(a Color-ID and an AO bake, a cellphone display screenshot and a finger-smudges bitmap) in order to create an according Unreal

Engine Material.

After setting up the basic values / textures, selected values are exposed as parameters and some properties are setup to be switch-

and/or adjustable.

The final instanced Material allows manipulating the following cellphone's properties:

- Switch Phone Colour (black/white)
- Change Case Colour
- Switch Case Material (silicon/plastic)
- Change Display Brightness (+on/off)
- Enable Finger Smudges screen only
- Change Finger Smudges Intensity

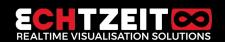

### Course Outline

#### Echtzeit Training training.echtzeit.swiss

# Creating a Blueprint Asset with customisable Material Features

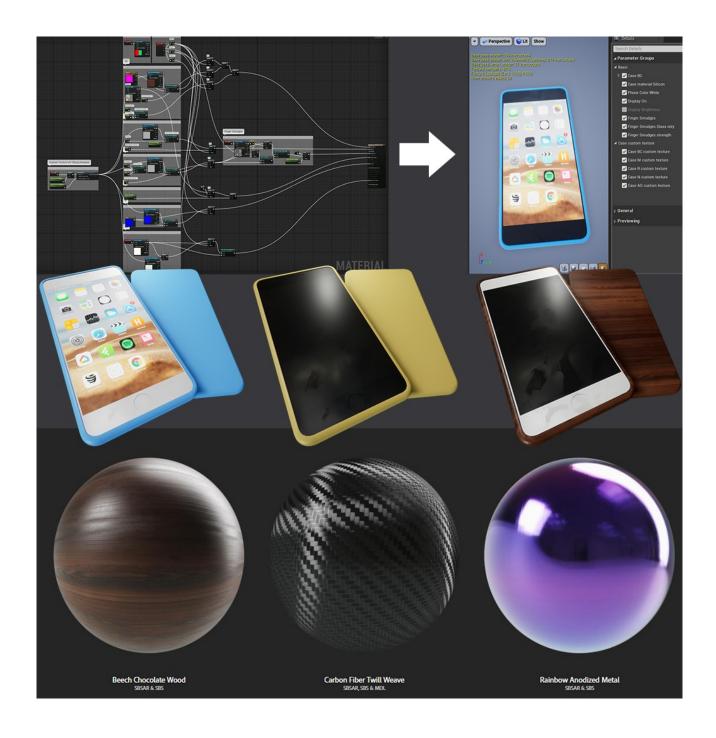

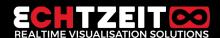